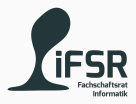

# Variables and If Else

Tobias Hanf, Maik Göken October 24, 2022

Learn Programming with Java

## **Outline**

[Revision](#page-2-0)

[Getting Started](#page-6-0)

[Variables](#page-12-0)

[Operations](#page-17-0)

[Exercise Block 1](#page-22-0)

[If Else](#page-27-0)

[Exercise Block 2](#page-31-0)

# <span id="page-2-0"></span>[Revision](#page-2-0)

## Try running the Hello World program (with VS Code)

## Try running the Hello World program (with VS Code)

# For whom does it not work?

Small Quiz

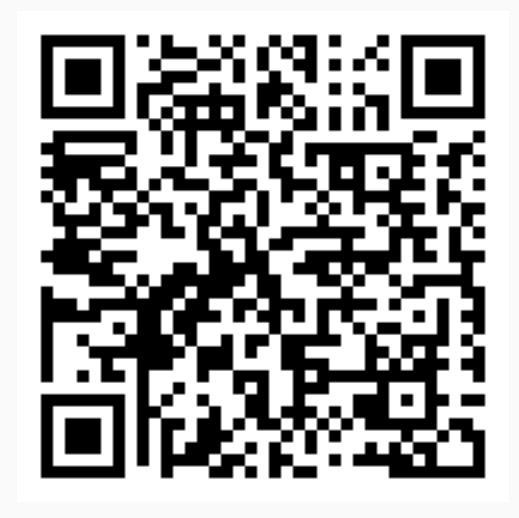

<https://pingo.coactum.de/098124>

<span id="page-6-0"></span>[Getting Started](#page-6-0)

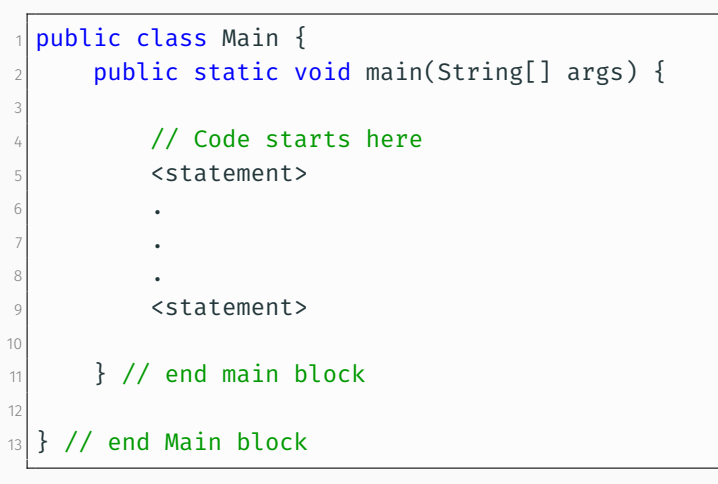

Listing 1: Basic Structure

#### Comments

Comments will be ignored by the compiler.

Only there to document your code.

```
// one line comment
 2
 3 /*
     multi-line comment
5 */
6
    7 /**
8 * JavaDoc comment
9 *
10 \times @author Tobias Hanf
11 \times \star/
```
- Use comments to document your code
- At the beginning: write What the code will do
- Later: write clean code and only explain the Why
- Helps you to think about your code
- Also helps you to understand your code if you havn't worked on it for a while

#### Names

- You have to name certain "Things" in Java
- Some restriction apply
- A name must start with:
	- a letter (a-z,A-Z) <- prefered
	- $\cdot$  or an  $(U$ nderscore)
	- $\cdot$  or a  $\zeta$  (Dollar-symbol)
- The rest of the nme can contain:
	- letters (a-z,A-Z)
	- $\cdot$  digits (0-9)
	- (Underscors)
	- \$ (Dollar-Symbol)
- But cannot be a reserved word

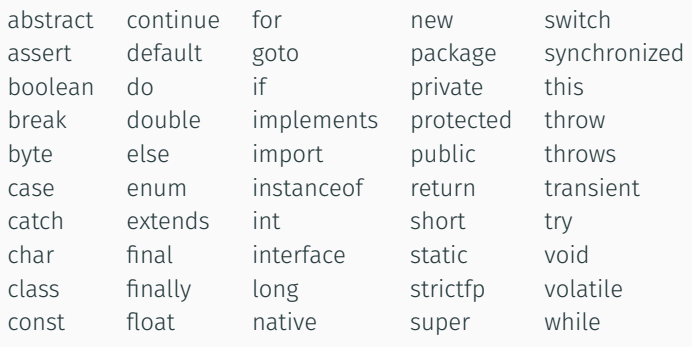

<sup>1</sup>[https://docs.oracle.com/javase/tutorial/java/](https://docs.oracle.com/javase/tutorial/java/nutsandbolts/_keywords.html) [nutsandbolts/\\_keywords.html](https://docs.oracle.com/javase/tutorial/java/nutsandbolts/_keywords.html)

1

# <span id="page-12-0"></span>[Variables](#page-12-0)

- Names for memory location
- We have to tell the computer how to interpret the data
- Different kind of variables (in later Units)
- Name variable implies that they can change
- Differentiation between declaration and initialization

#### Number Types

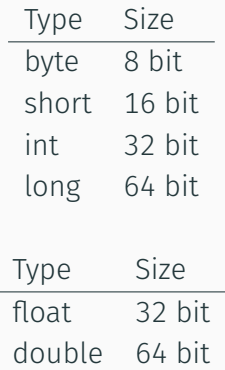

#### Other Types

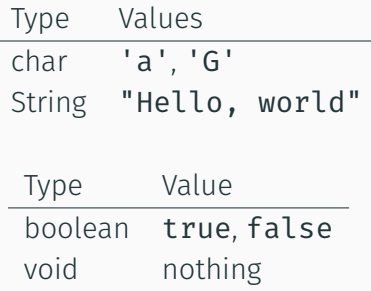

Implicit conversion: byte -> short -> int -> long

```
1 //Declaration
  2 <Type> <Name>;
3 int a;
4
  //Initialization
  6 <Name> = <Literal/Variable>;
7 a = 2;
8
9 //Declaration + Initialisation
10 <Type> <Name> = <Literal/Varibale>;
11 int b = 52;
```
Listing 2: Declaration and Initialization

```
1 int a; // value of a is undefined
2 int b = 10; // value of b is 10
3
4 a = 20; // value of a is 20
5
\delta a = b; // value of a is ?
```
Listing 3: Assignment

<span id="page-17-0"></span>[Operations](#page-17-0)

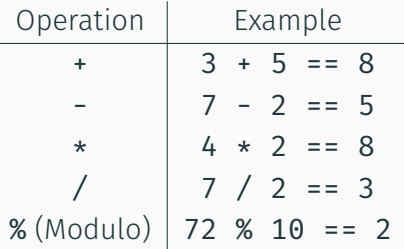

# Comparison

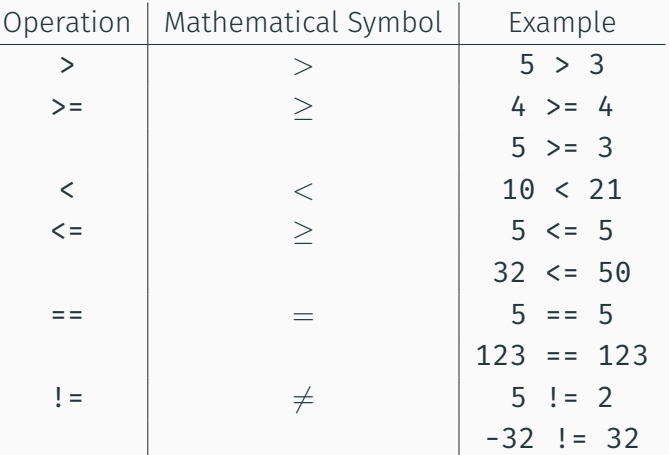

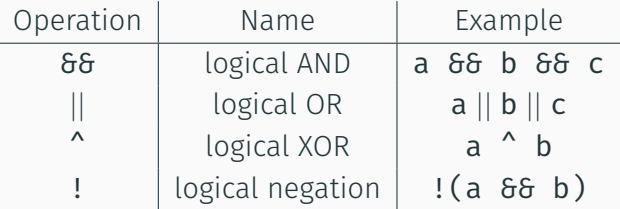

٠

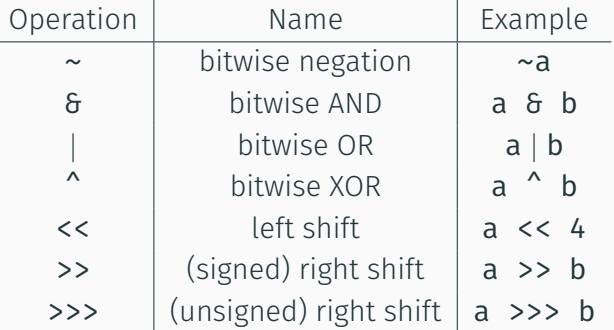

<span id="page-22-0"></span>[Exercise Block 1](#page-22-0)

## Celsius to Kelvin

- 1. Download the TemperatureTemplate file from the [Course Page](https://course.tobias-hanf.de/)
- 2. Create a directoy with the name CelsiusKelvin
- 3. Copy the TemperatureTemplate file to this directory
- 4. Open the directory in VS Code
- 5. Rename the TemperatureTemplate to CelsiusKelvin
- 6. Check that class name and package name is CelsiusKelvin
- 7. Research the conversion from Celsius to Kelvin
- 8. Implement the conversion from Celsius to Kelvin
- 9. Check your results (20◦*C* = 293.15*K*)
- 1. Repeat steps 2 6 from the previous page but with CelsiusFahrenheit instead
- 2. Research the conversion from Celsius to Fahrenheit
- 3. Implement the conversion
- 4. Check your results (20◦*C* = 68◦ *F*)

1. Do the same as on the previous slide but now for the conversion from Fahrenheit to Celsius

### Advanced Math

- 1. Create a new directory and file with the name AdvancedMath
- 2. Create a new class (if not automatically create) with the same name
- 3. Read the values  $x$  and  $y$  from the terminal in the main method
- 4. Calculate the result for the following formula and print it to the terminal

$$
z = \frac{xy^2}{107751}(1682y^2 + 29) + \frac{x^3}{107751}(3 - 2x^2) + \frac{832}{107751}
$$
 (1)

 $x = 25, y = 11 \rightarrow z \approx 5533.6677$ 

## <span id="page-27-0"></span>[If Else](#page-27-0)

```
if(<condition>) {
2
    3 <code> // will be execute if condition is true
4
5 }
```
Listing 4: If Statement

- Condition must be a boolean expression
	- returning true or false
- Code will be executed if the Condition is true
- Code can be (almost) anything
	- $\cdot$  nested ifs are possible

If Else

```
if(<condition>) {
2
    3 <code> // will be executed if condition is true
4
   5 } else {
6
   7 <code> // wil be executed if condition is false
8
9 }
```
Listing 5: If Statement

• Else Branch will be taken if Condition is false

## If Else-If Else

```
if(<condition1>) {
    2 <code> // will be executed if condition1 is true
   3 } else if(<condition2>) {
   4 <code> // will be executed if condition2 is true
5 // and condition1 was false
   else {
   7 <code> // will be executed if no condition was true
8 }
```
Listing 6: If Statement

- Can be used instead of multiple If-Else
- Conditions will be checked in order

<span id="page-31-0"></span>[Exercise Block 2](#page-31-0)

Download the FizzBuzz, extract it and open the directory with VS Code.

Implement the FizzBuzz game in the FizzBuzz file.

The rules are as follows:

- $\cdot$  if the input is divisible by 3 -> output  $fizz$
- if the input is divisible by 5 -> output buzz
- $\cdot$  if the input is divisible by 3 and 5 -> output  $fizzbuzz$
- else output the input as is

## Download the GradeCalculator file and move it into a directory. Open the directory in VS Code.

#### The Programm

- Read the total number of points
- And the achieved number of points from the terminal
- Calculate the grade based on the grading table
- Ouput the resulting grade to the terminal

### Grading Table

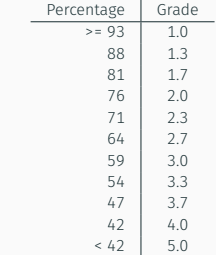

## Create a quiz by printing Questions to the terminal, taking an answer from the input and checking it.

The questions can be simple yes or no questions or questions where the user needs to input a number or something entirely different.

# Be creative and have fun :<sup>^</sup>)